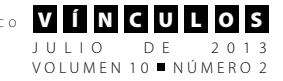

# **SIGPOIS: Sistema de Información Geográfica para la Gestión de POIs en Layar**

# **SIGPOIS: GIS for the Management of POIs in Layar**

**Danilo Santiago Vargas Jiménez\*1**

**Jair Enrique Otero Foliaco\*\***

*Fecha de recepción: 30 de mayo de 2013 Fecha de aceptación: 15 de junio de 2013*

## **Resumen**

Los sistemas de información geográfica (SIG) proporcionan soluciones de acceso a la información por medio de la ubicación geografía, gracias a esto la sociedad ha generado nuevas tendencias para la utilización de recursos como el GPS. El navegador Layar basado en la geolocalización, convierte el espacio físico en capas con puntos de interés (POIs). Sin embargo la gestión de POIs, se realiza desde la base de datos alojada en un servidor, proceso que puede llevar a atentar contra la integridad de los datos y los recursos físicos del servidor. En base a la problemática descrita, el documento busca exponer las diferentes estrategias planteadas para construir un SIG para la gestión de POIs en layar, esta investigación tiene como finalidad de ofrecer a los usuarios una solución moderna, confiable y amigable para los procesos de gestión de capas informativas en Layar.

> El tipo de investigación utilizada es la aplicada, y el desarrollo del sistema está basado en el modelo por etapas, como diseño metodológico para la realización del producto final. En la etapa inicial se realiza un plan operativo del proyecto, se estipula las

Facultad de Ingeniería. Fundación Universitaria Tecnológico Comfenalco, FUTCO. Cartagena de Indias, Colombia. Correo electrónico: dvargas@elitesemillero.com

<sup>\*\*</sup> Facultad de Ingeniería. Fundación Universitaria Tecnológico Comfenalco, FUTCO. Cartagena de Indias, Colombia. Correo electrónico: jotero@tecnologicocomfenalco.edu.co

especificaciones de requisitos y funcional, después se realiza el diseño e implementación, con los datos obtenidos se ejecuta la integración del proyecto y su respectiva validación y verificación, para culminar con una etapa de mantenimiento del sistema.

El resultado principal de esta investigación es el sistema de información geográfico SIGPOIS, un aplicativo web, multiplataforma y migratorio, el cual está conformado, por un módulo de administración de usuario, que gestiona la información personal del usuario del sistema, un módulo de gestión de POIs, que se encarga del funcionamiento y características de los POIs y un módulo de gestión de base de datos, que permite manipular los parámetros de conexión de la base de datos, dándole al sistemas migración y portabilidad.

**Palabras clave:** Aplicación Web, Layar, Pois, sistema de información geográfica.

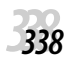

JULIO DE 2013 VOLUMEN 10 NÚMERO 2

L O S

# **Abstract**

The geographic information systems (GIS) solutions provide access to information through geography location, because this society has created new trends in the use of resources such as GPS. The Layar browser based on geolocation, becomes layered physical space with points of interest (POIs). However POI management, is from the database hosted on a server, a process that can lead to undermine the integrity of the data and the physical resources of the server. Based on the problems described, the document seeks to expose the different strategies proposed to build a GIS for the management of POI in digging, this research is intended to provide users with a modern, reliable and friendly management processes Layar informative layers.

The type used is the applied research and system development is based on the model in stages, as methodological design for the realization of the final product. In the initial stage takes an operational plan of the project, provides specifications and functional requirements, then performs the design and implementation, with data integration runs the project and their respective validation and verification, culminating with a System maintenance phase.

The main result of this research is the SIGPOIS geographic information system, a web application, platform and migration, which is made by a user management module, which manages the personal information system management module POIs, which is responsible for the operation and characteristics of the POIs and management module database to manipulate the connection parameters of the database, giving the systems migration and portability.

**Key words:** Web application, Layar, Pois, geographical information system.

# **1. Introducción**

El acceso a la información a través del posicionamiento geográfico, provoca la creación de nuevas tendencias que apoyen los sistemas de información geográfica (SIG) [1]. Estos sistemas son una integración organizada de hardware, software y datos geográficos diseñada para capturar, almacenar, manipular, analizar y desplegar en todas sus formas la información geográfica referenciada, con el fin de resolver problemas complejos de planificación y gestión geográfica [2].

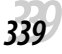

Los SIG proporcionan exactitud y precisión, en el cubrimiento de las necesidades de ubicación geográfica de la sociedad. Tomando como referencia las prestaciones que tienen los SIG, la App Layar proporciona soluciones innovadoras para la muestra de información a través del posicionamiento geográfico, Layar es una plataforma móvil que utiliza la tecnología de realidad aumentada, para superponer información digital sobre el campo de visión del usuario, a través del dispositivo móvil. [3]

La elaboración de capas con Layar y la gestión de los puntos de interés (POIs), se realiza a través de códigos como JSON, esto limita el público a los desarrolladores que manejen este tipo de lenguajes y además la gestión de los POIs, se tiene que realizar de forma directa en la base de datos del servidor.

La gestión de la información asociada a los POIS se realiza directamente con la interacción de la base de datos, provocando una exposición de la configuración del servidor y parámetros asociados a él. Para el caso de las coordenadas que representanta los puntos de interés, el usuario tiene que redirigirse a Google Maps, buscar la ubicación y generar las coordenadas, después ir a la base de datos del servidor e ingresar los datos en los parámetros preestablecidos

Por la problemática que se presenta en el proceso de creación de puntos de interés para una capa en la aplicación Layar, se tuvo la iniciativa de desarrollar una aplicación web, que permita la gestión de estos puntos posicionados por la aplicación Layar en un sistema de información, dándole solución a las aéreas de manejo y gestión de POIs.

Se pretende durante el desarrollo del documento, evidencia los resultados obtenidos. Esta información es la que permitirá la delimitación y sustentación del proyecto, se presentara un marco teórico sobre tecnológicas emergentes, la metodología realizada y el producto final, que se obtuvo como resultado propio de la investigación.

# **2. Marco conceptual**

Con la finalidad de obtener un resultado óptimo y funcionalidades específicas en base a los objetivos de la investigación, es pertinente adquirir conocimientos de temáticas que apoyan la realización de esta investigación, entre las que se resaltan:

# **2.1. Sistemas de información geográfica**

Los procesos cotidianos de ir al supermercado, planificar una caminata, determinar la lejanía de una casa a la otra, equivale a la Ciencia de la Información Geográfica (GIScience).

Los sistemas de información geográfico (SIG) se enmarcan dentro de esta ciencia, y son la combinación de la geografía y la ciencia de computación, aplicado a situaciones cotidianas o estudios especializados, donde requiera de características como, medición, distancia, ubicación, entre otras.[4]

Los SIG son representados por software de computadora, los cuales conectan la información geográfica con la información descriptiva [5]. Si se realiza una comparación con un plano cartográfico en papel, si observas algo a simple vista es lo que en realidad obtienes, "no te dice nada", pero un mapa generado en un SIG, presentan un número de capas de información sobre el espacio geográfico, y facilita la búsqueda, debido a que el SIG hace la labor de entender el mapa por ti.

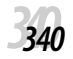

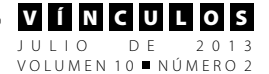

Los sistemas de información geográfica presentan estructuras definidas para el establecimiento de conexión para consumir los recursos y/o servicios disponibles en internet. (Ver Figura1) [6]. Dentro de los elementos importantes se resalta: el cliente que interactúa con el sistema, un programa alojado en un servidor, que se encarga de proveer una base funcional que sea adaptable y expandible de acuerdo a los requerimientos del cliente final. Una base de datos que contiene información que garantice el funcionamiento analítico del sistema y un hardware que permite la entrada y salida de la información geográfica en diversos medios y formas.

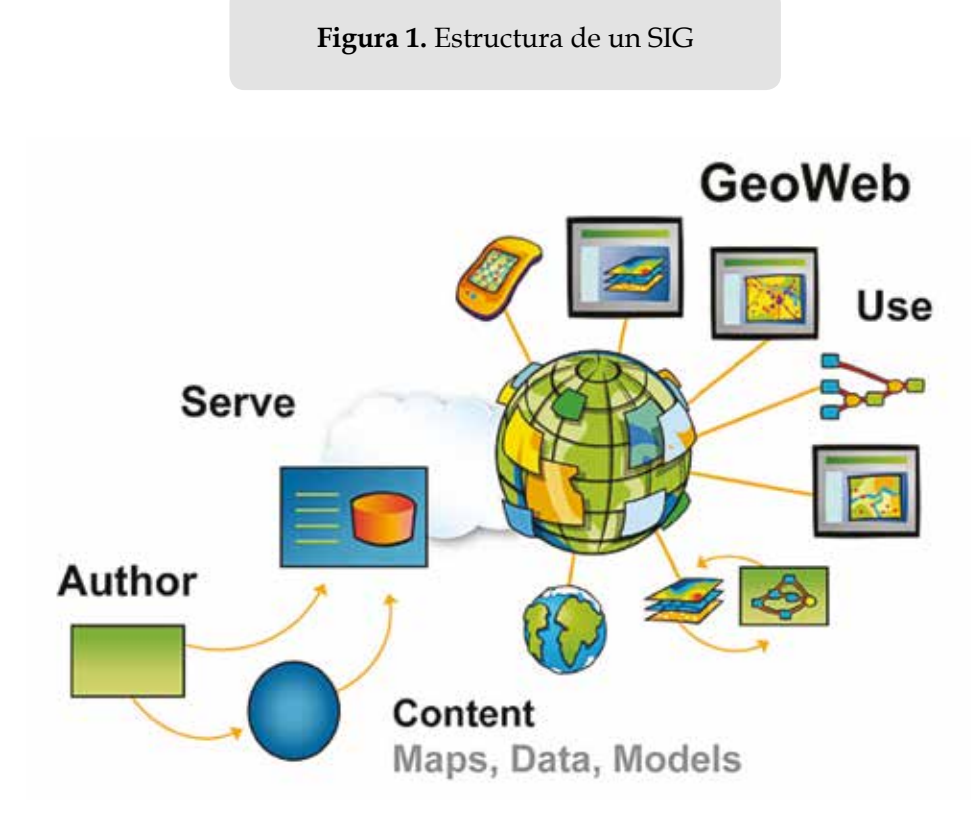

Fuente: elaboración propia.

## **2.1.1. Funciones de un SIG:**

- 1. Captura
- 2. Almacenamiento
- 3. Manipulación
- 4. Análisis y Modelamiento
- 5. Salida y Presentación

## **2.2. Layar**

Layar es un proyecto de navegador web basado en realidad aumentada para móviles, que emplea el hardware de los teléfonos de última generación, para ubicar de forma espacial información del desarrollador o empresa en nuestra pantalla.

Layar utiliza el GPS y el acelerómetro de nuestro terminal para saber en qué lugar del globo se ubica la persona, y una vez situados, busca la información que le pidamos en las distintas capas de mapas existentes: negocios, inmobiliarias, Wikipedia, hoteles, oficinas turísticas. Y si se utiliza la cámara, muestra sobre la imagen real que capta, en qué lugar o dirección se encuentran dichos lugares (Ver Figura 2) [7].

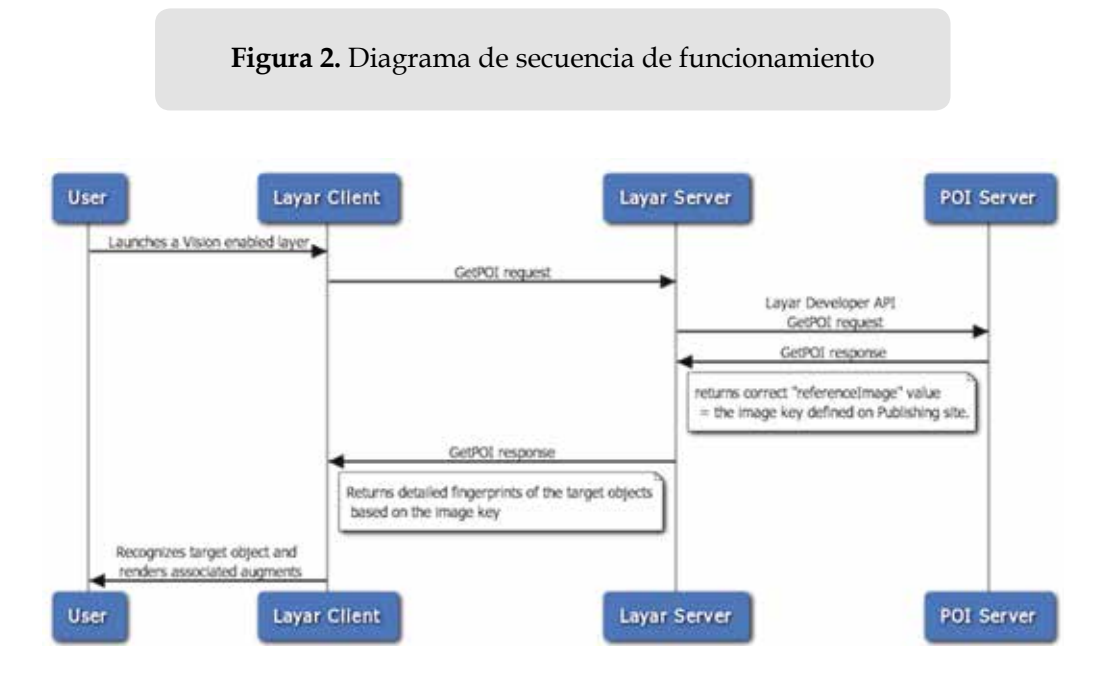

Fuente: elaboración propia.

## **2.2.1. Geo**

Las Geo-Layar, tiene la finalidad de espacios físicos asociados con geo-ubicaciones, tales como restaurantes, museos, cajeros automáticos, festivales, etc. a través de realidad aumentada o ubicaciones en mapas. El GPS en el cliente Layar puede detectar la ubicación actual del usuario. Basado en esta información, una capa puede ser configurado para devolver aumenta (o punto de Interés, POI) que están dentro de cierto rango de búsqueda alrededor de la ubicación del usuario.

#### **2.2.2. Visión**

Layar Visión es una extensión de la plataforma Layar, que torna la realidad aumentada al siguiente nivel. El navegador de realidad aumentada Layar, evoluciona de forma constante y trae una de las más fascinantes mejoras que se ha visto hasta la fecha [8].

#### **2.2.3. Funcionamiento de layar**

En la arquitectura de layar, la aplicación de móvil privada accede al servidor de Layar oficial. Esta parte es confidencial y no se tiene acceso a sus protocolos propios. Para la petición de puntos de interés, el servidor oficial, después de recibir una petición por parte de la aplicación, accede al servidor de usuario donde se guardan los puntos de interés a través de la API de código abierto que ofrecen. Si los puntos de interés están basados en contenido de un servicio, se permite asociarlos. Por último, para la creación de los

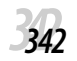

puntos de interés, se utiliza una interfaz web que comprueba la correcta definición de estos en el sistema layar (Ver Figura 3) [9].

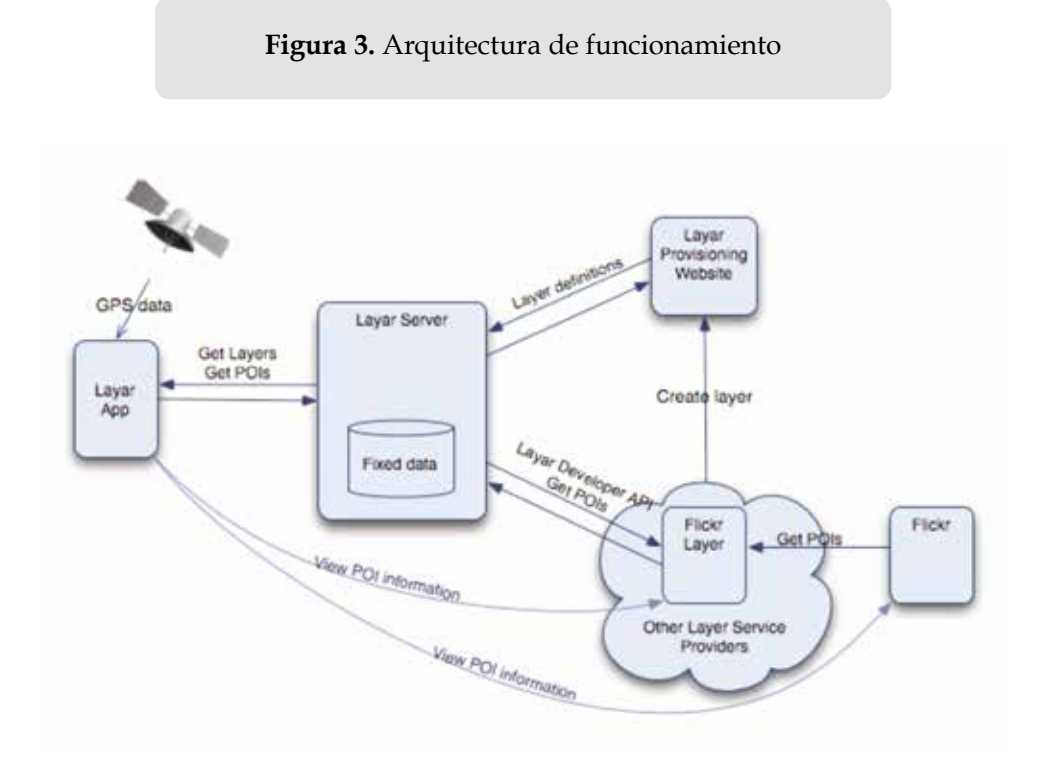

Fuente: elaboración propia.

# **2.2.4. Características**

- Reconocimiento de imágenes por Layar Visión.
- Soporte para los modelos 3D.
- Apoyo a la animación aumenta.
- Compartir en Facebook y Twitter.
- Acciones de capa: llamada, correo electrónico, compartir, página web.
- Soporte para audio/video.
- Elementos para juegos: auto-triggers, POIs relativos, punto a punto.

# **2.2.5. ¿Por qué utilizar Layar?**

• Layar no es sólo una aplicación, es un navegador de aplicaciones.

- Layar, le permite a los desarrolladores acceder de forma fácil a los recursos de la Realidad Aumentada.
- Layar tiene la mayor penetración de mercado de todos los navegadores de Realidad Aumentada.[10]

# **2.3. Realidad Aumentada**

La Realidad Aumentada o AR (Augmented Reality) se define como una visión del mundo real combinada con elementos virtuales y hace uso de una serie de dispositivos que permiten sobreimprimir datos informáticos en el mundo físico [11]. La RA permite al usuario acceder a la información oculta textual o gráfica que está más allá, que lo se puede apreciar a simple vista, la cual permite

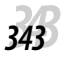

comprender mejor esta información, potenciándola y brindando la posibilidad de interacción es decir, genera una nueva dimensión de trabajo sin las limitaciones del mundo real y con las ventajas del digital [12]. Integra señales captadas del mundo real (video y audio) con señales generadas por computadoras (objetos gráficos tridimensionales); las hace corresponder para construir nuevos mundos coherentes, complementados y enriquecidos – hace coexistir objetos del mundo real y objetos del mundo virtual en el ciberespacio-. [13]

La idea esencial de la Realidad Aumentada es sobreponer gráficas, audio y otras mejoras a los sentidos sobre un contexto real en tiempo real, y modificar las gráficas para que se acomoden al movimiento de la cabeza del usuario, de modo que las gráficas siempre estén en la perspectiva correcta.

# **2.3.1. Situación actual y perspectivas de la Realidad Aumentada**

En la actualidad, los avances tecnológicos han permitido que la experiencia de realidad aumentada sea posible tanto en ordenadores personales como en dispositivos móviles. Se puede decir que las primeras aplicaciones móviles aparecieron en el año 2008 con el auge de los Smartphone y en la actualidad ya existen numerosas herramientas sociales y aplicaciones que incorporan esta tecnología en el mercado.

Si bien consultoras como Gartner apuntan a que tardarán entre 5 y 10 años en llegar al público global, parece más probable es que esta introducción será paulatina, pero sin embargo en la actualidad hay numerosos ejemplos en el mercado. Estos servicios ganan variedad y calidad según la tecnología avance [14].

Este crecimiento vendrá impulsado por una serie de factores que potenciarán la difusión entre los usuarios. Entre ellos, destaca que la realidad aumentada ofrece valor al usuario desde el primer momento, como sucede con los sistemas de localización como Google Maps; la competencia entre los fabricantes de dispositivos por ofrecer aplicaciones compatibles, en muchos casos pregrabadas y la gran cantidad de información digital que existe en la actualidad, tanto creada por las empresas como por los ciudadanos.

Sin embargo, también se detectan elementos inhibidores que podrían dañar el negocio asociado a la realidad aumentada. Entre ellos sobresale la necesidad de dispositivos de alta gama, como Smartphone con GPS, cámara y brújula [15]; la pobre experiencia que ofrecen los teléfonos móviles desde el punto de vista de inmersión, que no produce un efecto al usuario de integración total entre información real y virtual; limitaciones en el potencial de las aplicaciones, ya que la información está asociada a la localización del usuario que a veces no es demasiado útil, si se desea ir más allá del entorno inmediato; también pueden existir riesgos relativos a la privacidad, por ejemplo ciertos usuarios muestran preocupación de poder dejar sus coordenadas o las publicaciones desde las que ha enviado un twitter o realizado una actividad.

# **2.3.2. Puntos de interés geográfico (POIs)**

Los POIs son puntos de interés para tu GPS, los cuales consisten en una representación gráfica a través de coordenadas que marcan un punto en el cual está el objeto que queremos localizar (Ver Figura 4). Radares, Gasolineras, Restaurantes, etc. [16]

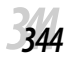

**Figura 4.** Puntos de Interés (POIs)

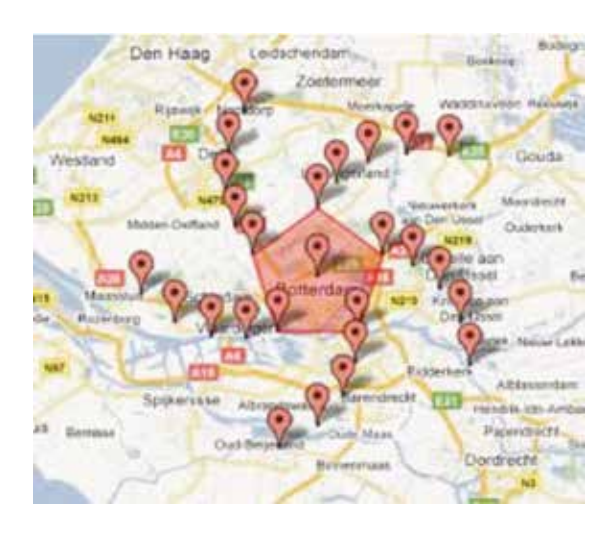

Fuente: elaboración propia.

Un punto de interés GPS precisa, como mínimo, latitud y longitud del PDI, asume unos ciertos datos de mapas [17-19]. Un nombre o una descripción para el PDI se suele incluir, además de otra información como la altitud o un número de teléfono también puede adjuntarse. Aplicaciones GPS suelen utilizar iconos para representar las diferentes categorías de PDI en el mapa de forma gráfica. [20]

## **2.3.3. Antecedentes**

Como referencia de diseño y diagramación se estudiaron los siguientes proyectos, que facilitan la creación de capas en layar. Entre los proyectos se encuentra:

**1. Hoppala:** Es una plataforma web que proporciona una interfaz web gráfica y fácil de usar para crear, entornos de realidad aumentada, es de fácil manejo y proporciona una entrada y una interfaz de mapa en pantalla completa, las imágenes y modelos 3D se puede cargar en forma de inventario personalizado. Hoppala

aumento publica su contenido a todos los principales navegadores móviles de realidad aumentada, como lo es Layar.

**2. PorPOIse:** es un servidor para clientes de Layar. Convierte tus conjuntos de datos de POIs (puntos de interés) en las respuestas al cliente Layar. Cosas como formato JSON y cálculo de la distancia está hecho para usted. Marsopa soporta archivos XML y bases de datos SQL como almacenes de dato.

# **3. Metodología**

# **3.1. Tipo de Investigación**

El proceso de investigación estará sujeto a la aplicación de conceptos y uso de herramientas que permitirán la conceptualización de fases y/o procesos del sistema de información geográfica, por esta razón se categoriza como Investigación Aplicada.

#### **a. Requerimientos y Análisis del Sistema**

Como etapa inicial en el proceso de realización del sistema, se determinó cumplir con las siguientes estrategias:

- i. Identificación y rastreo sobre los modos de difusión de información en sistemas de información geográfica: Se tomaran como base los resultados obtenidos en el presente paso para, conocer las tendencias de los sistemas actuales y se realizarán pruebas para identificar eficacia, posibles limitaciones y tener una constante referencia de desarrollo.
- ii. Identificación de los involucrados: se realizara la descripción de mercado, un registro de interesados y un registro de usuarios para determinar los requisitos y los involucrados en el proceso.

L O S

JULIO DE 2013 VOLUMEN 10 NÚMERO 2

V Í N C

iii. Identificación de los requerimientos funcionales: se establecerán las funcionalidades que deberá cumplir el sistema, con base a las pruebas de las herramientas y el rastreo realizado.

#### **b. Diseño del sistema**

La lógica del sistema se base en el modelo o patrón de abstracción MVC, que separa los datos de una aplicación, la interfaz de usuario y la lógica de negocio, en tres componentes diferentes, debido a que ofrece una estructuración donde la vista es la página HTML y el código que provee de datos dinámicos a la página. El modelo es el Sistema de Gestión de Base de Datos y la Lógica de negocio, y el controlador es el responsable de recibir los eventos de entrada desde la vista.

Además para establecer un control en el desarrollo de sistema, que permite obtener un producto de calidad de forma productiva, se establecieron las siguientes técnicas de ingeniería de software:

- i. Modelos de Requisitos: permite obtener de forma organizada los requisitos que tendrá el sistema.
- ii. Diagrama de Trazabilidad: permite conocer como esta un diagrama en comparación con otro, además muestra un diagrama de la interacción y usabilidad.
- iii. Casos de usos: permitirán obtener la interacción de cada uno de los actores del sistema.
- iv. Identificación de los involucrados del sistema: garantizara la identificación

de los usuarios y actores que tendrá el sistema.

v. Responsabilidad de los involucrados: permitirá definir cada una de las responsabilidades asociadas de los actores.

#### **c. Desarrollo del sistema**

Para el desarrollo del sistema, gracias a la finalidad que es mostrarle una visión al cliente final del software, abriéndole la oportunidad que tenga acceso a la gestión de todos los componentes, brindándole portabilidad y propiedad del sistema. Se establecieron estrategias para el correcto desarrollo:

- i. Modelo de desarrollo: El proceso se llevara a cabo bajo el modelo por etapas, el cual tiene como característica, que las especificaciones no son conocidas en detalle al inicio del proyecto y por tanto se desarrolla simultaneo con las diferentes versiones del código (Ver Figura 5), este modelo proporciona las siguientes fases:
	- 1. Plan Operativo
	- 2. Especificación de Requisitos
	- 3. Especificación Funcional
	- 4. Diseño
	- 5. Implementación
	- 6. Integración
	- 7. Validación y Verificación
	- 8. Mantenimiento

V Í N C U L O S JULIO DE 2013 VOLUMEN 10 NÚMERO 2

#### **Figura 5.** Modelo por etapas.

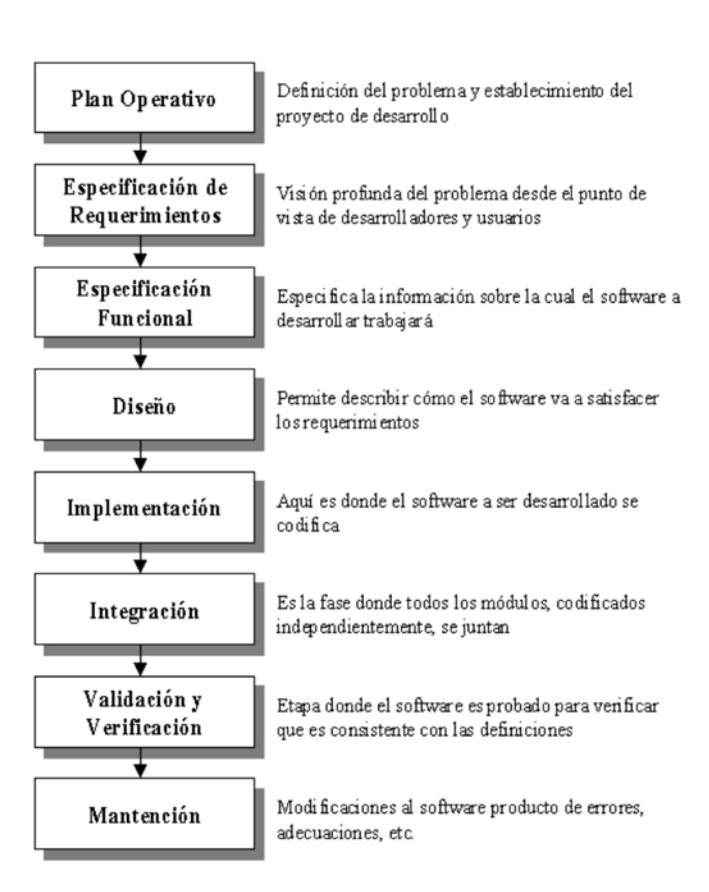

Fuente: elaboración propia.

ii. Lenguaje de programación: Para la codificación y desarrollo del sistema se seleccionará el lenguaje de programación java, debido a la variedad de utilerías que presenta.

#### **d. Métodos de apoyo**

El desarrollo del sistema información geográfica requiere de herramientas y librerías como:

- 1. Entorno Integrado de Desarrollo: Netbeans
- 2. Base de Datos: Mysql
- 3. Utilerías para Java: Primefaces 3.2.

#### **e. Pruebas y Validación**

Esta fase final corresponde a todas los test que se realizan con el fin de detectar y reparar falencias centrándose en puntos como:

- 1. Funcionalidad.
- 2. Rapidez
- 3. Seguridad
- 4. Acceso
- 5. Base de Datos
- 6. Cumplimiento de los requerimientos
- 7. Aspectos visuales.

Con el fin de realizar procesos de Testing óptimos se utilizaron motores como:

**• Selenium Ide**: el cual permite realizar juegos de pruebas sobre aplicaciones web. Para ello realiza la grabación de la acción seleccionada (navegación por una página) en un "script", el cual se puede editar y parametrizar para adaptarse a los diferentes casos, y que es más importante la ejecución, que se puede repetir tantas veces como se quiera. El principal objetivo de este plugin es crear pruebas funcionales, aunque no se puede pasar por alto que este tipo de herramientas permiten automatizar tareas que requieren un cierto "procesamiento" mental básico: Rellenar formularios (autenticación o cualquier otro tipo), Navegación web, Acciones de gestión (CRUD de comentarios blog / correos / noticias / etc.)

# **4. Resultados**

Como resultado principal se evidencia el desarrollo de un sistema de información geográfica llamado SIGPOIS, este permite gestionar los puntos de información POIs. La creación de los módulos del sistema, se crearon tomando como base los requerimientos propuestos. (Ver Tabla 1).

#### **Tabla 1.** Requisitos funcionales y beneficios para el usuario

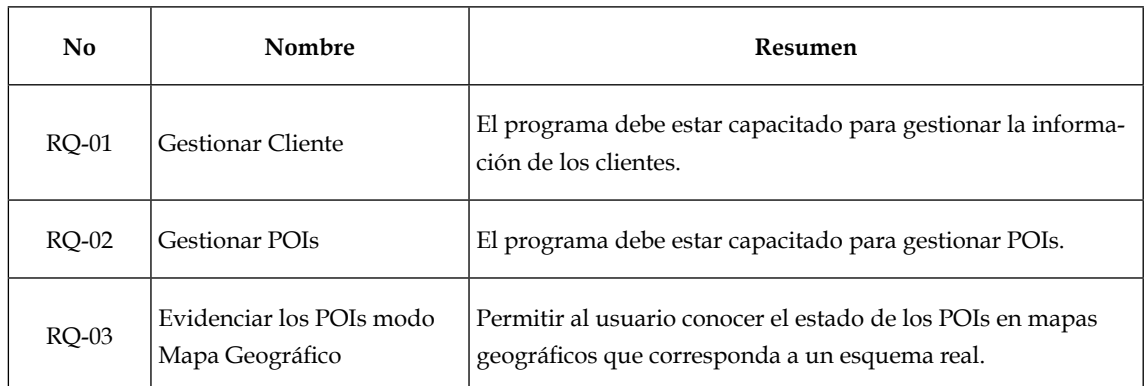

Fuente: elaboración propia.

## **4.1. Requisitos del sistema**

#### **a. Aspectos Generales**

**1. Funcionamiento**: El sistema de información geográfica gestiona la creación, modificación y eliminación de POIs, donde un usuario único administrador puede crear muchos POIs a partir de una capa en Layar.

#### **2. Descripción de los interesados:**

a. Demografía del Mercado: Los usuarios del software son personas o empresas, que tenga la necesidad de crear puntos de información en la ciudad o lugar donde se encuentre, quienes usan la herramienta podrán utilizar datos de interés y convertirlos en POIs como la casa, el colegio de los hijos, sitos favoritos, restaurantes de interés, sedes de la empresa, sucursales, en fin cualquier punto que quieran generar. De esta for-

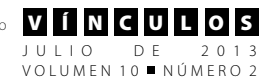

ma, las personas no tienen por qué tener mayor conocimiento en el uso de herramientas informáticas, por consiguiente el software final será fácil de utilizar y comprender.

b. Resumen de los Interesados: Son los aquellas personas u organizaciones cuyos intereses puedan ser afectados como resultado de la ejecución o finalización del sistema. En SIGPOIS el interesado es el usuario que tiene el rol de Administrador. (ver Tabla 2)

#### **Tabla 2.** Resumen de los interesados

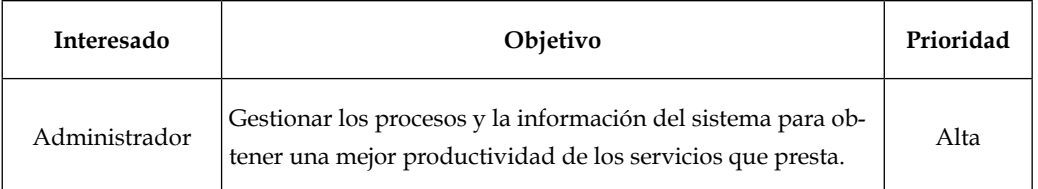

#### Fuente: elaboración propia.

c. Resumen de Usuarios: Es el usuario cliente que interactúan con el sistema, para hacer uso de los servicios que este proporciona, en SIGPOIS los usuarios son un cliente-usuario que es el que se encarga de interactuar con la interfaz principal del sistema, y un administrador que es el encargado de conocer la situación actual del software, gestionar clientes, gestionar conexión de base de datos y los POIs que se crean. (ver Tabla 3)

**Tabla 3.** Resumen de los usuarios (Presenta el grupo de los usuarios que interactúan con el sistema)

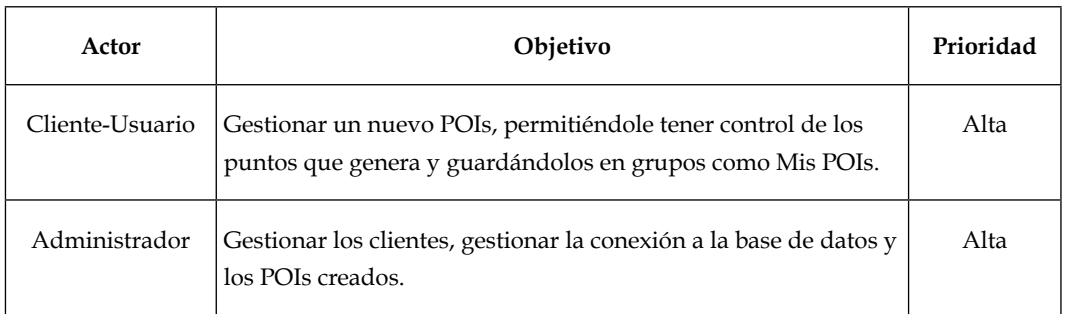

Fuente: elaboración propia.

#### d. Aspectos de SIGPOIS

- i. Leguaje Utilizado Java, con el framework de desarrollo primefaces 3.2, guiado por el modelo MVC.
- ii. Instalación del Sistema

El paso inicial para la utilización del sistema es la instalación del mismo, donde al usuario le muestra una serie de pasos, donde se mostrara información y se realizara la configuración inicial del sistema. (Ver Figura 6)

# **Figura 6.** Interface de instalación inicial SIGPNIS Instalación scens **SIGPOIS** Licencia In an uniforms desarrollado por el grupo de Mercella<br>Són (o COMT) de  $1$  Godoldo<br>Contensita (o COMT) de Valoridado, herecelezia función<br>que a Contensita, herecelezia de Softensita, de valoridado espacional en partes de So Configuración **Base de Dates** Camfirmacida 02013 aria Teo<br>Gitart **Fundación Uni** Sigislands **GISNET** GITECSI TECNOLOGICO COMFENALCO

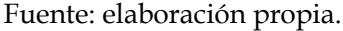

- e. SIGPOIS: Esta es la vista inicial del interface de instalación, donde se hace una bienvenida al software que está a punto de instalar.
- f. Licencia: Se muestra al usuario las licencias del software que se basan en la licencia GNU/GPL.
- g. Configuración: Realiza el proceso inicial de la creación del administrador, que actuara con el sistema, toma datos como nombre, usuario, contraseña y demás datos que necesita el sistema para la autentificación.
- h. Base de Datos: Configura la conexión a la base de datos, le solicita al usuario Nombre del servidor, tipo de base de datos, contraseña de conexión, usuario de la base de datos y el nombre de la base de datos.
- i. Confirmación: Se validan los pasos anteriores, verifica si los requisitos del servidor son adecuados y confirma la correcta o posible error de la instalación.

# DANILO SANTIAGO VARGAS JIMÉNEZ - JAIR ENRIQUE OTERO FOLIACO

## *Gestión de POIs*

El módulo de gestión de POIs le permite al usuario tener un control total, de sus POIs, el sistema brinda con la capacidad de poder crear, modificar, eliminar y listar:

a) Creación: Permite al usuario crear un POI, el cual tiene características en la visualización final, que hacer que el sistema le solicite al usuario datos como Pie de Página, Titulo, URL de una imagen, Latitud y Longitud atreves del mapa, y una descripción del POI.(Ver Figura 7)

V Í N C U L O S JULIO DE 2013 VOLUMEN 10 NÚMERO 2

**Figura 7.** Interface de creación de POIs.

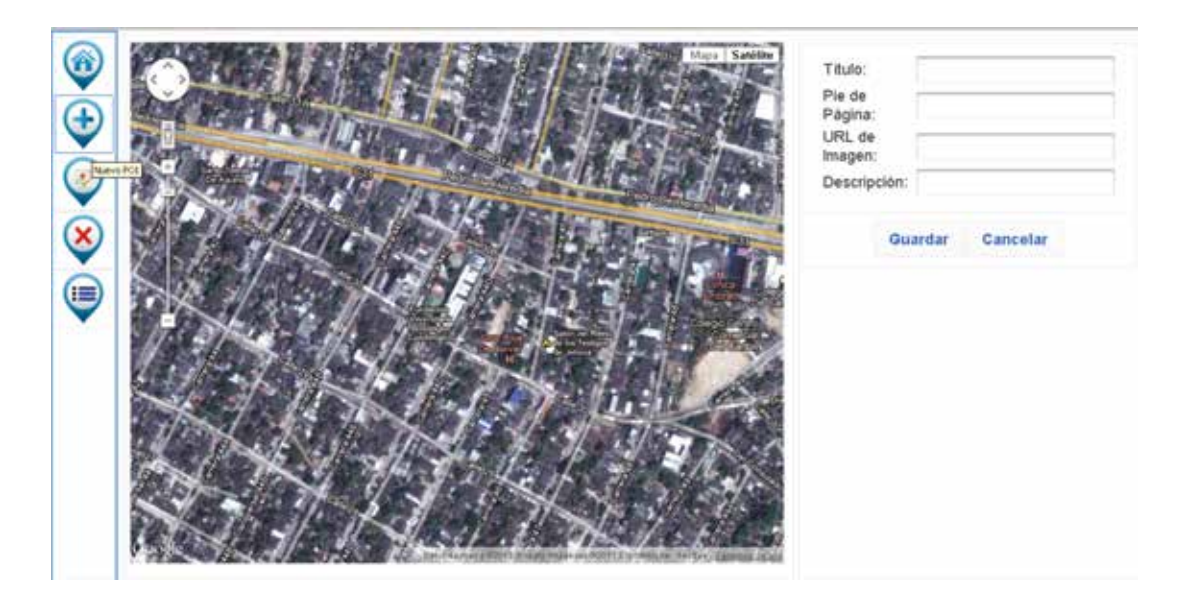

Fuente: elaboración propia.

Al registrar el POI este al instante se genera para la visualización desde la aplicación móvil Layar (Ver Figura 8)

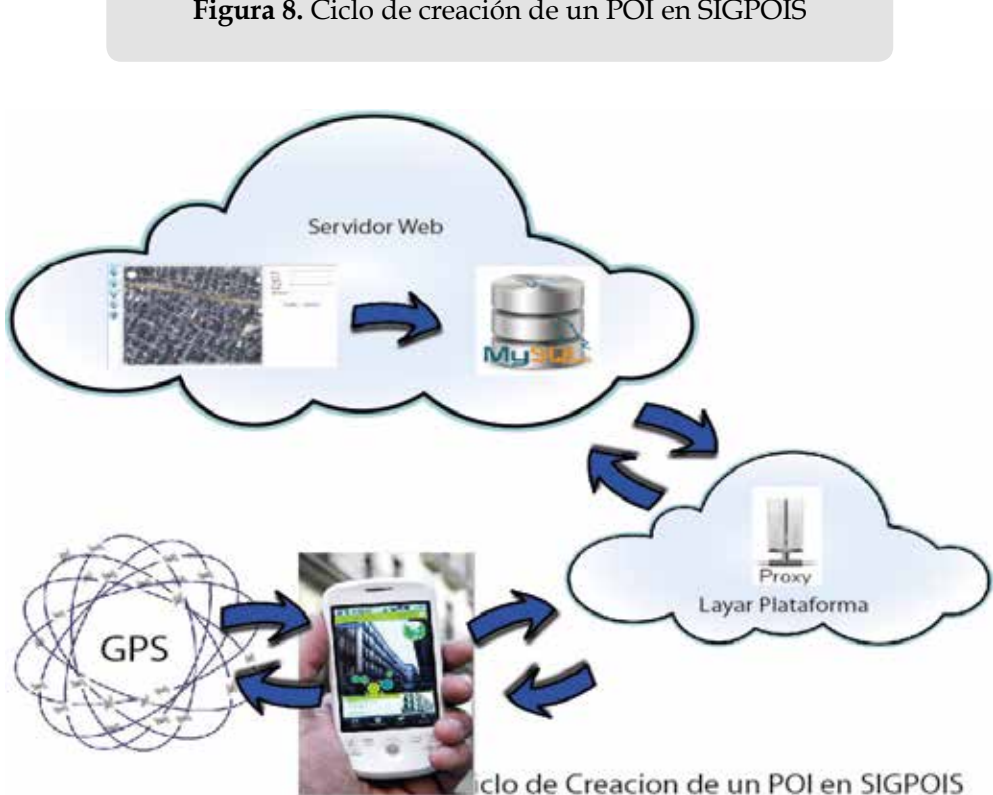

**Figura 8.** Ciclo de creación de un POI en SIGPOIS

- b) Modificación: Modifica un POI creado, y brinda la capacidad de actualizarlo.
- c) Eliminación: A partir de los POIs creados brinda al usuario poder deshacerse de un POI si este ya no representa un activo en el sistema.
- d) Listar: El listado de los POIs pueden verse en dos modos, en una lista con las características del POI y un visor geográfico con cada punto geográfico.

#### *Gestión de Conexión a Base de Datos*

Con el fin de ofrecerle portabilidad al sistema y conexión con otros servidores u otras bases de datos de servidores exteriores, se diseñó un gestor de conexión a base de dato, el cual modifica los parámetros de conexión a la base de datos, solicitándole al administrador, el nombre del servidor, tipo de base de datos, contraseña de conexión, usuario de la base de datos y el nombre de la base de datos. (Ver Figura 9)

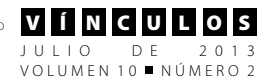

#### **Figura 9.** Gestor de conexión a base de datos

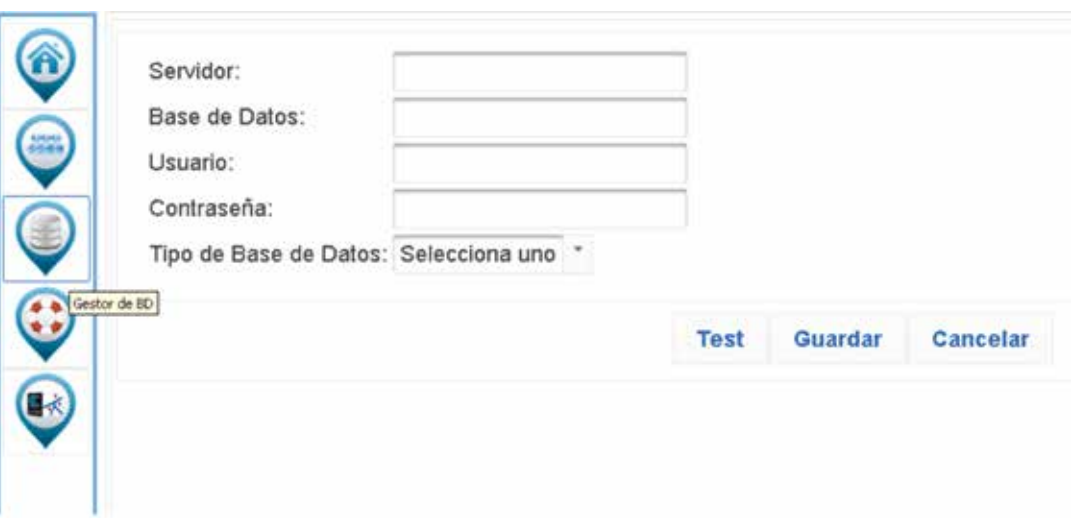

Fuente: elaboración propia.

# **5. Conclusiones**

El formato digital de los datos de un sistema de información geográfica permite trabajar con formas compactas, las cuales suplen los mapas de papel o las tradicionales tablas de información.

La implementación del sistema SIGPOIS permitirá controlar algunas debilidades en el control de la información y además contribuirá a la integridad de los datos procesados, debido a que la gestión de los POIS se realiza mediante un sistema de (SIG) para evitar la inserción directa en las fuentes de Datos (DB).

La creación de un interfaz personalizada para un cliente final, evita el ingreso al servidor por medio de un Cpanel para realizar configuración y gestión de Datos.

Un módulo personalizado de gestión de base de datos garantiza a los usuarios portabilidad y distribución, además de adaptabilidad porque se puede configurar.

Para futuros trabajos el rendimiento de la aplicación mejoraría, al vincular conexión directa con la plataforma Layar, con el fin de editar los archivo JSON para garantizar conexiones rápidas y menos inversiones de código (líneas de código).

El sistema web SIGPOIS, será una plataforma de libre uso.

# **6. Agradecimientos**

Gracias, a la Fundación Universitaria Tecnológico Comfenalco, por apoyar e incentivar los procesos de investigación de la facultad de ingeniería de sistemas, además queremos agradecer a la organización del evento, por permitir participar en los procesos de selección del Tercer Congreso Internacional de Computación México-Colombia – CICOM2013.

# **7. Referencias**

- [1] Navarro, Antoni Pérez. *Introducción a los sistemas de información geográfica y geotelemática*. Vol. 173. Editorial UOC, 2011. Pág. 276.
- [2] Llopis, Juan Peña. *Sistemas de información geográfica aplicados a la gestión del territorio (3a edición)*. Editorial Club Universitario, 2008. Pág. 4.
- [3] Mullen, Tony. *Prototyping Augmented Reality.* Indiana: John Wiley & Sons, Inc, 2011.
- [4] Iturbe, Antonio, Sánchez, Lourdes, Castillo, Lourdes, Chías, Luis. *Consideraciones conceptuales sobre los sistemas de información geográfica.* Estados Unidos: Palibro, 2011 Pág. 14.
- [5] Cotos, José, Taboada, José. *Sistemas de información medioambiental*. España: Netbiblio, 2005. Pág. 62.
- [6] Alcaide, Juan, Calero, María, Hernández, Raúl. *Geomarketing: marketing territorial para vender y fidelizar más*. Madrid: ESIC Editorial, 2012 Pág. 42.
- [7] Seetio. Layar: realidad aumentada en 3d Para móviles: http://seetio.com/ blog/2009/10/23/layar-realidad-aumentada-en-3d-para-moviles/ [Consultado 22 de Mayo 2012].
- [8] Layar Visión: http://www.layar.com/ layar-vision/ [Consultado 21 de Mayo 2012]
- [9] Bover, Alan. *Aplicación De Gestión De Información Geolocalizada En Android* [Ing. Tesis]. Universidad politécnica de Catalunya, 2010 Barcelona.
- [10] Millares, José. *Realidad Aumentada para dispositivos móviles*. Signo Ingeniería de Territorio, 2006.
- [11] García Benítez, Boris. *Interacción entre usuarios en aplicativos de Realidad Aumentada*. Cataluña; Universidad Politécnica de Cataluña, 2011.
- [12] Elena Jaramillo, Gloria; Esteban Quiroz, Juan; Augusto Cartagena, Cesar; Andrés Vivares, Carlos; Willian Branch, John. *Aplicaciones de realidad aumentada móvil en entornos cotidianos*. Colombia, Escuela de Ingeniería de Antioquia, 2011.
- [13] Lara, Lizbeth Heras, Villarreal, José Luis. *La Realidad Aumentada: Una Tecnología en Espera de Usuarios*. Vol. 5 Núm. 7. Revista Digital Universitaria, 2004.
- [14] Tubella, Inma, Gros, Bogoña. Volver del revés la universidad: acciones para el futuro próximo. Barcelona: Editorial UOC, 2012.
- [15] Beltrán, Gerson. Geolocalización y Redes Sociales. España: Bubok, 2012. Pág. 220.
- [16] Sunuto ambit user guide: http:// ns.suunto.com/Manuals/Ambit/Userguides/Suunto\_Ambit\_UserGuide\_ ES.pdf [Consultado 26 de Agosto 2012]
- [17] TomTom Go: Guía de Usuario: http:// download.tomtom.com/open/manuals/go/ttgo\_manual\_es.pdf [Consultado 13 Enero de 2013]
- [18] Teledetección Fundamental: http:// www2.topografia.upm.es/pdi/santi/ descarga/FunTeled.PDF [Consultado 13 de enero de 2013]
- [19] Informe de Gestión 2010: http:// www.igac.gov.co/wps/wcm/conn ect/798cdb8048d907149fb3df015c5 3d387/Informe+de+Gestion\_11+baja. pdf?MOD=AJPERES [Consultado 14 de Febrero 2013]
- [20] García, Héctor. *Framework para la creación de visores de mapas compatibles con estándares internacionales sobre el iOS de iPhone* (Trabajo de Grado). Centro Politécnico Superior. Zaragoza España, 2012.

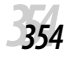